# Integraciones Capítulo V

Visma People - Visma Talent

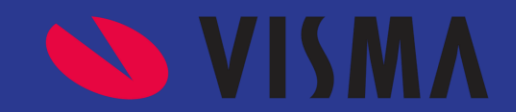

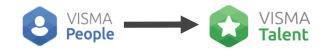

# **Integraciones**

**SS VISMA** 

Visma Way es una suite modular donde cada módulo es independiente de los demás, pero que permite, en el caso de tener mas de un módulo, integrarlos entre sí.

En este capítulo veremos como integrar el Módulo de Visma People con Visma Talent.

**Capítulo 5- Visma People a Visma Talent.**

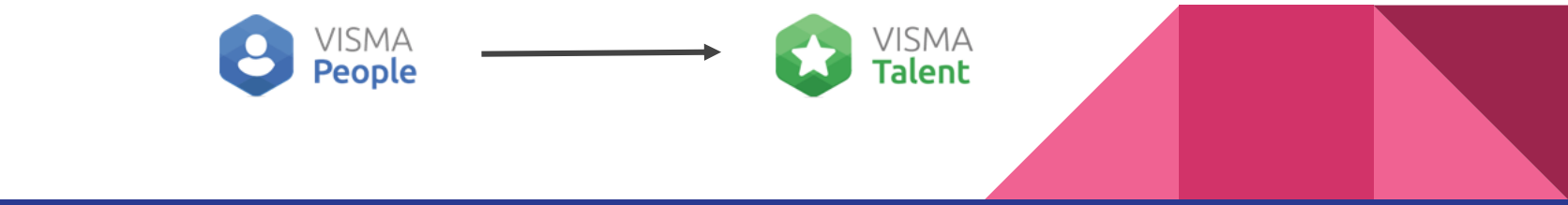

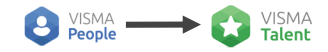

# **Visma People – Talent**

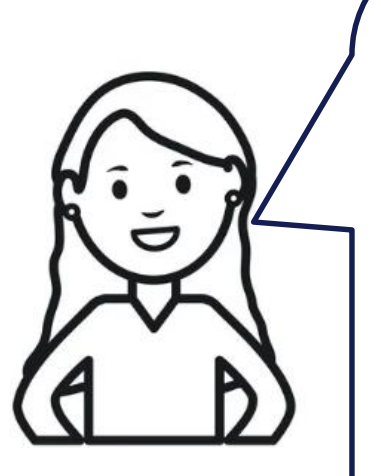

### **Introducción**

Esta sincro integra y unifica el ABM de colaboradores desde Visma People a Visma Talent.

### **¿Quién gestiona con el cliente la sincro?**

Si el cliente está en productivo levantará un ticket y lo toma CS; Si está en proyecto se hace desde PS.

### **¿Quién realiza la integración?**

La integración la realiza el área de soporte.

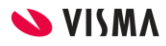

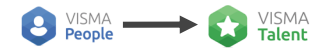

# **Qué necesitamos saber?**

**¿Cada cuanto se actualiza la información?:** Depende del proceso planificado según configuración del cliente.

**¿Cómo se sincroniza?:** Según File/WebApi - Sync

**Qué información se actualiza?:** la información que se actualiza son: **Datos de empleado**, **Reporta A**, **Empresa**, **Sucursal**, **Puesto**, **Familia de Puesto de trabajo**, **Fases**, **Empleos Anteriores** y **Estudios formales** y hasta **9 estructuras** adicionales a elección.

#### **Configuración:**

- 1. Crear un ticket a soporte solicitando el alta de la sincronización, donde se deberá detallar los campos a migrar desde Visma People: pegar el Excel que completamos en el AFD de relevamiento.
- 2. El técnico que toma el ticket deberá:
	- 1. Dar de alta el menú de Configuración/ Monitoreo de la sincronización.
	- 2. Dejar configurado el planificador, y los parámetros de la sincro.

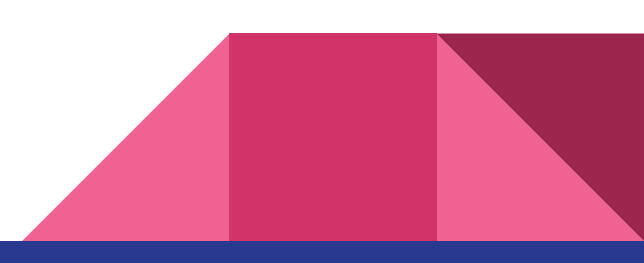

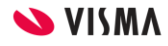

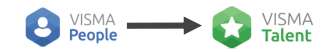

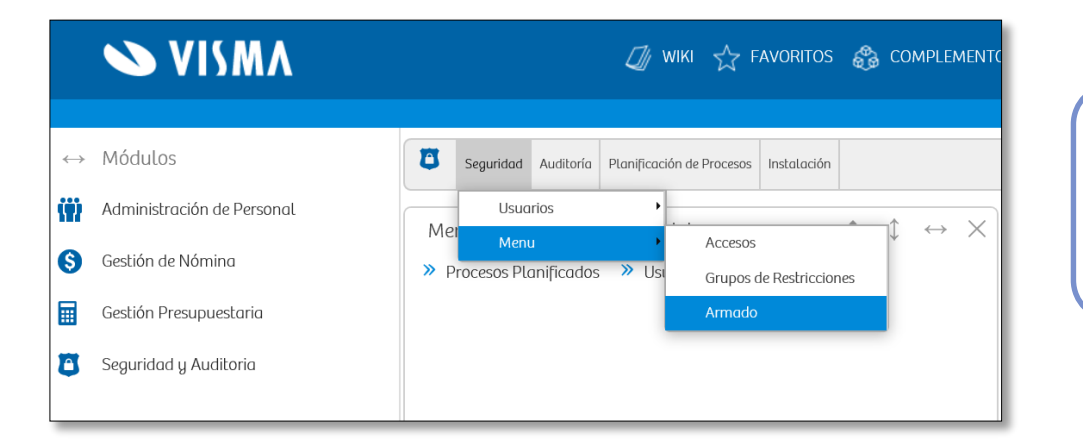

Dar de alta el menú de Configuración/ Monitoreo de la sincronización.

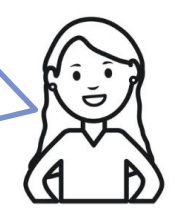

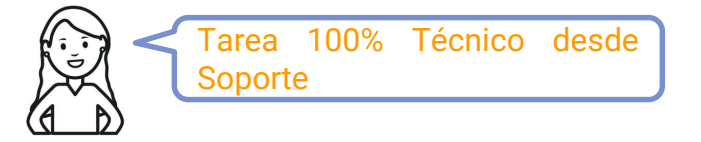

**SVISMA** 

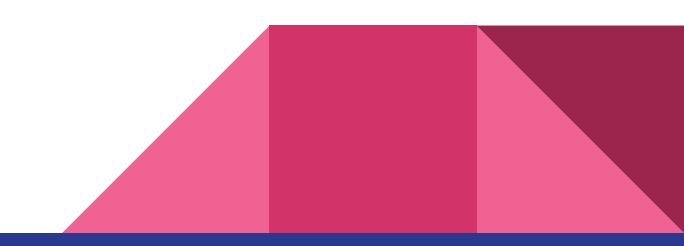

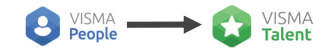

# **Qué necesitamos saber?**

### **Configuración:**

- 1. Generalmente el técnico que toma la tarea de alta de sincronización, además de crear el Query de personas, deja todo configurado y listo, pero en el caso de que no suceda, se debe hacer los siguientes pasos:
	- 1. Dar de alta en ADP > Interfaces > Visma Talento > APLICACIONES las credenciales de la base de Visma Talento que vamos a vincular.
	- 2. Dar de alta las acciones a sincronizar desde ADP > Interfaces > Visma Talento > SINCRONIZACIÓN.
- 2. Posteriormente el Monitoreo se puede hacer desde Desde ADP > Interfaces > Monitor de actividad.

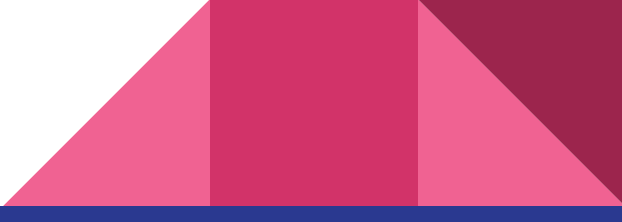

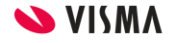

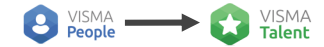

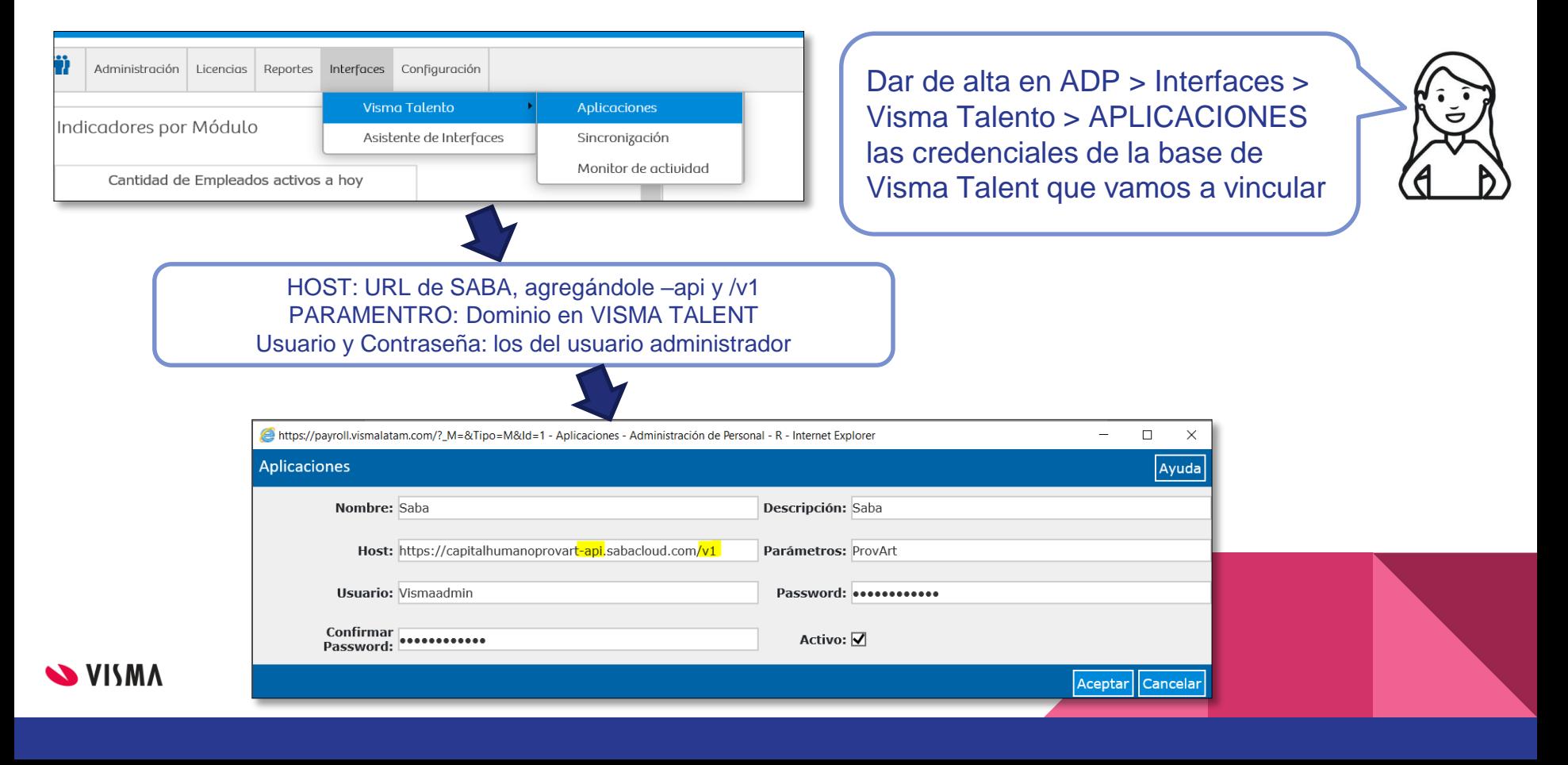

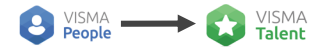

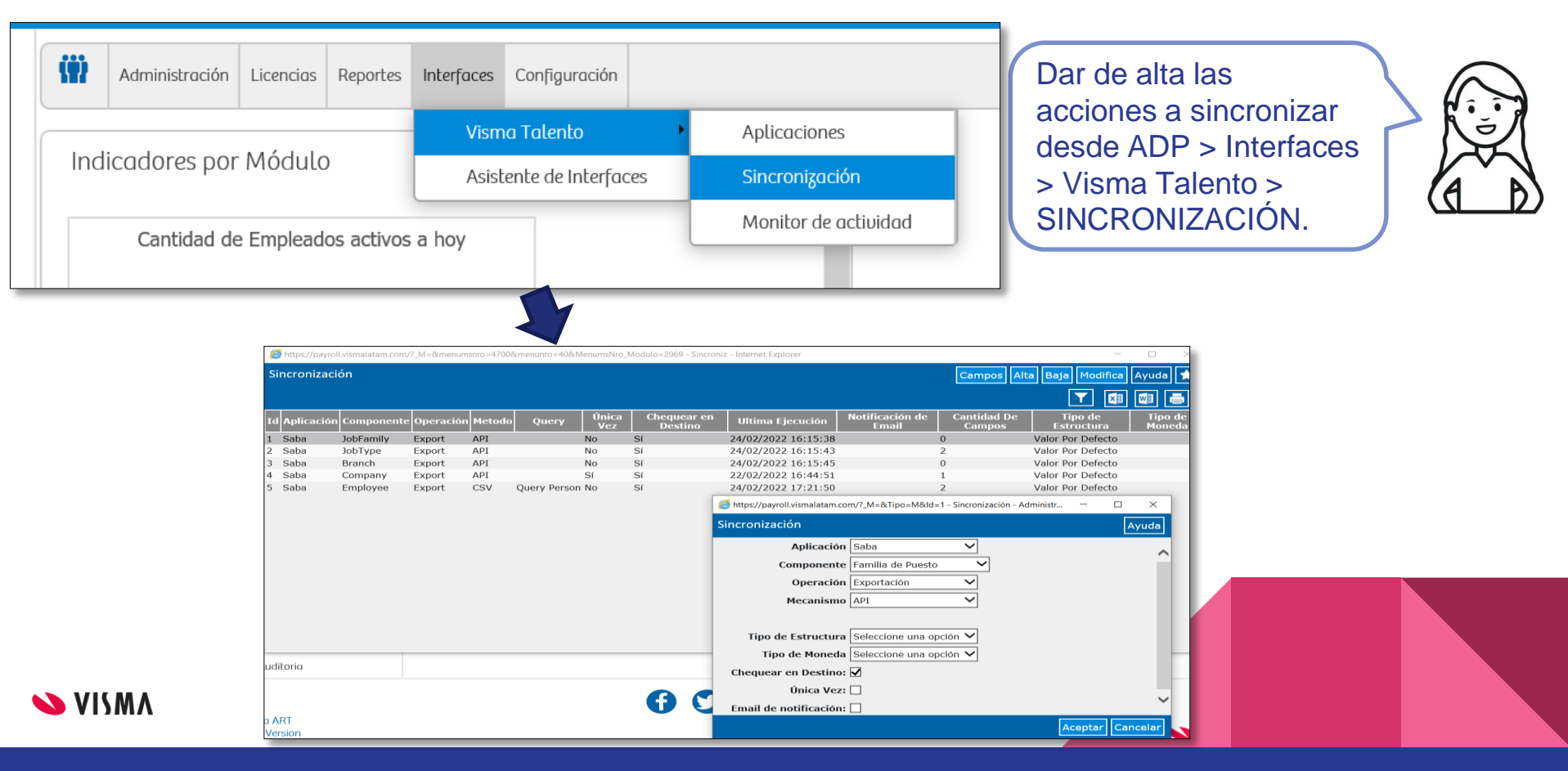

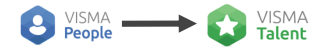

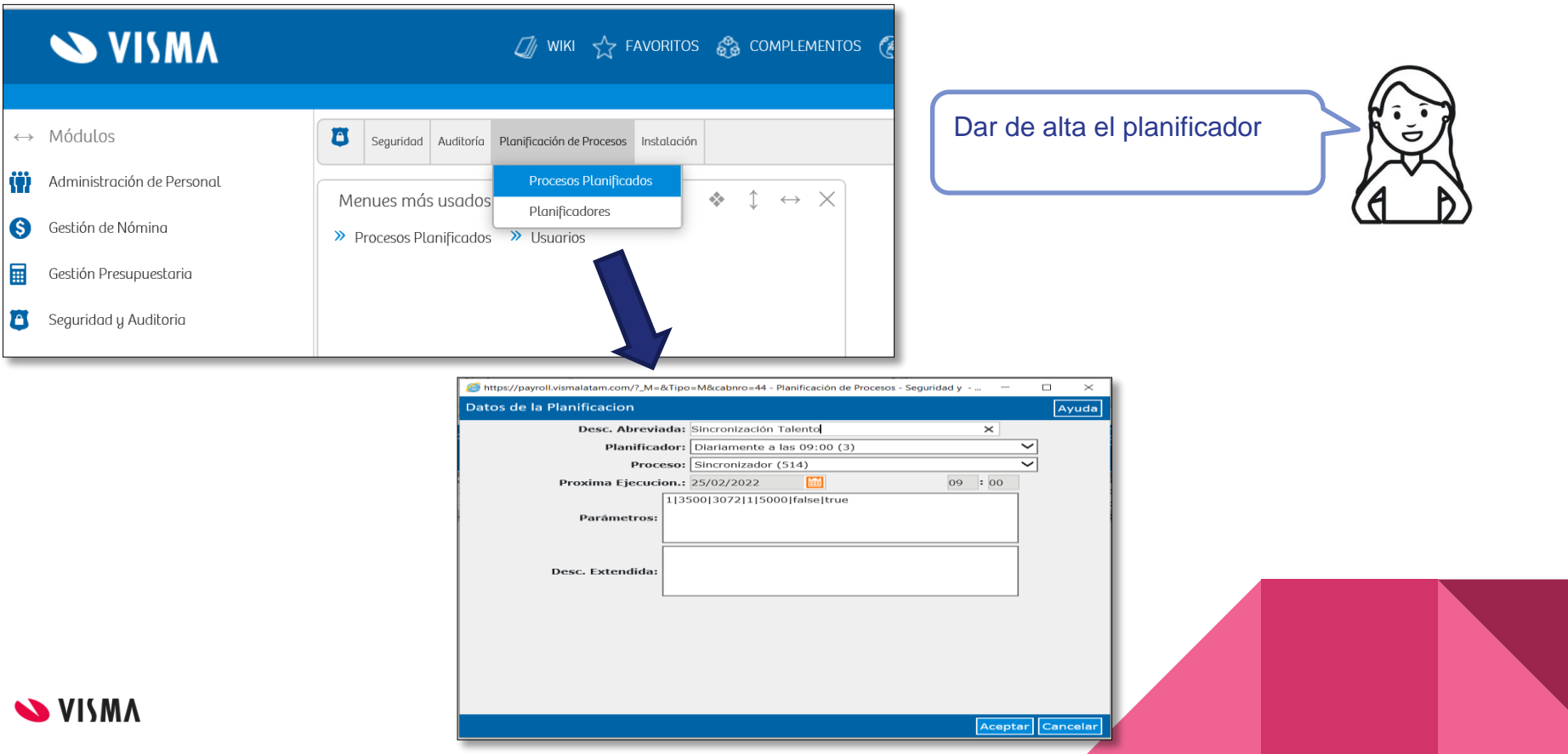